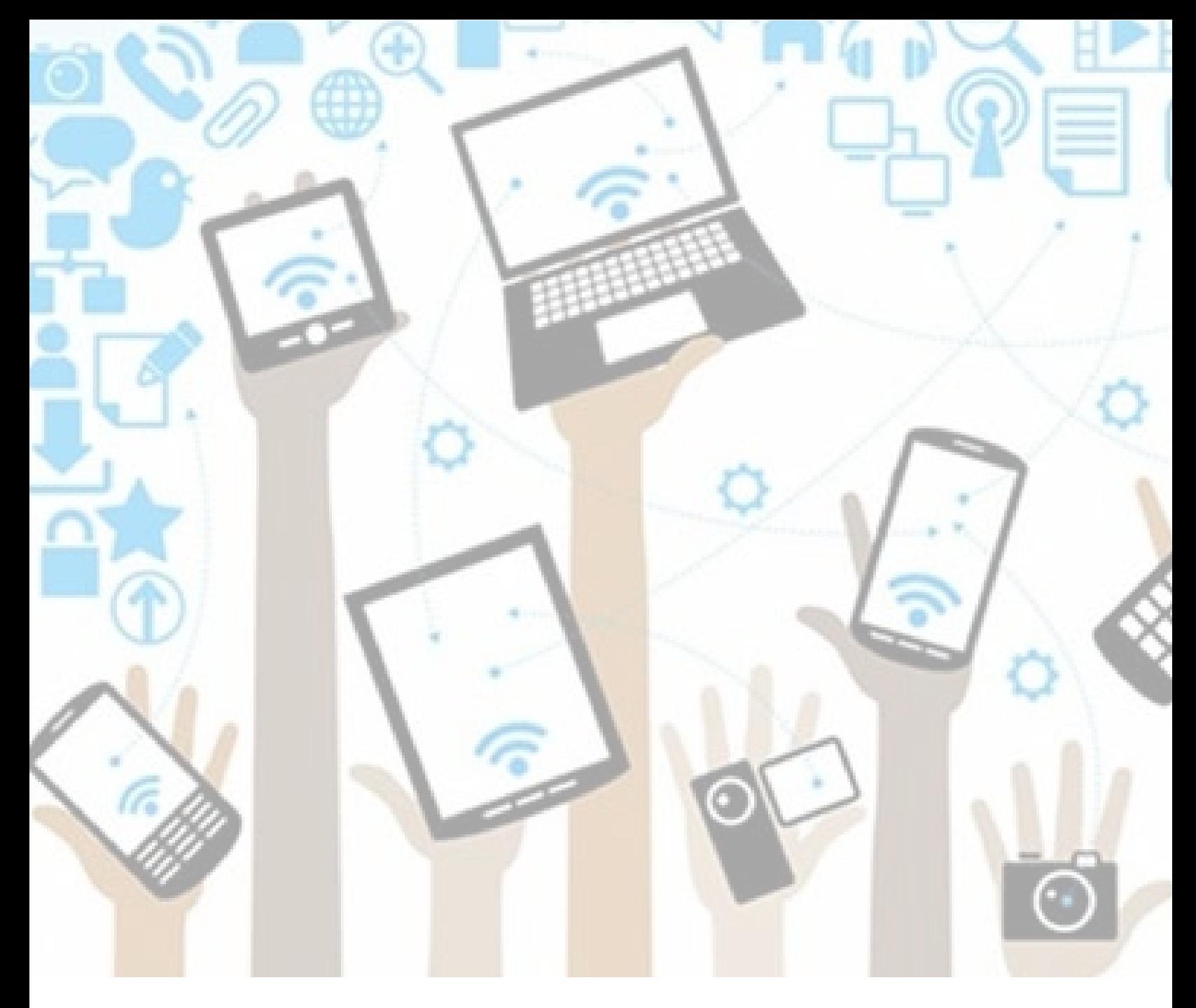

Parents: Viewing Your Child's Self-Assessment of Core Competencies & Evidence of Learning (Portfolio)

version: 5/7/2019

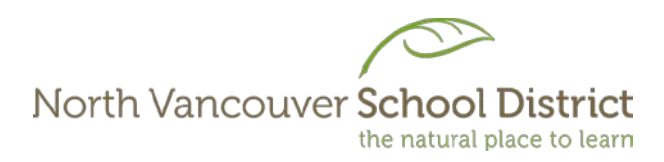

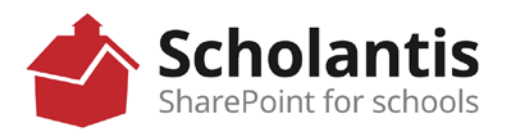

1. In any web browser, go to *www.sd44.ca.*

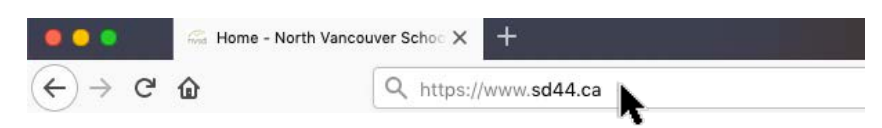

2. Click *Portal.*

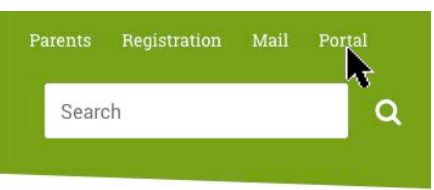

3. Enter student login ID & password. Click Sign In.

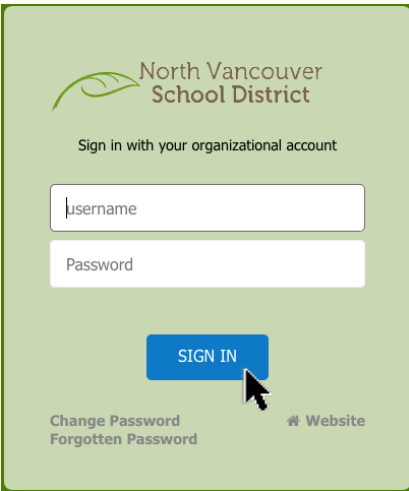

4. Click *Portfolio*.

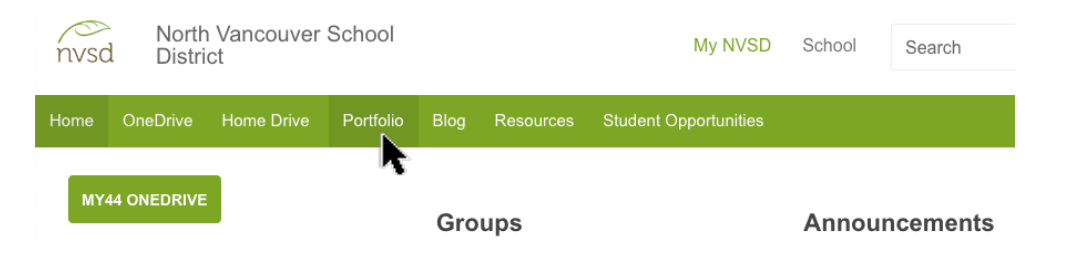

5. Click on each box to view your child's work (Self-Assessment of Core Competencies, Evidence of Learning, etc.).

To close, click your child's name in the upper right corner and choose Sign Out from the drop down menu.

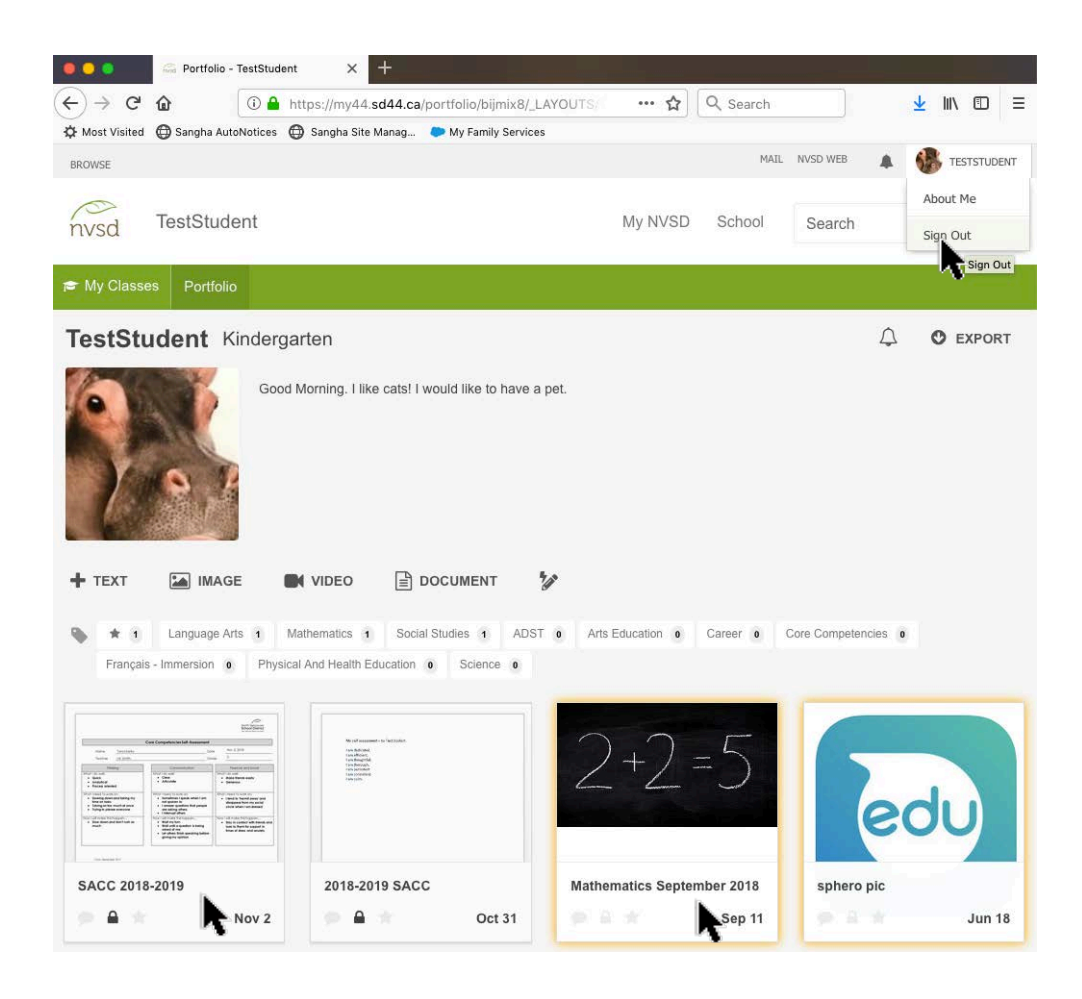

North Vancouver School District 2 ICT Services